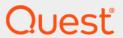

Quest<sup>®</sup> Change Auditor for NetApp<sup>®</sup> 7.1 **Event Reference Guide** 

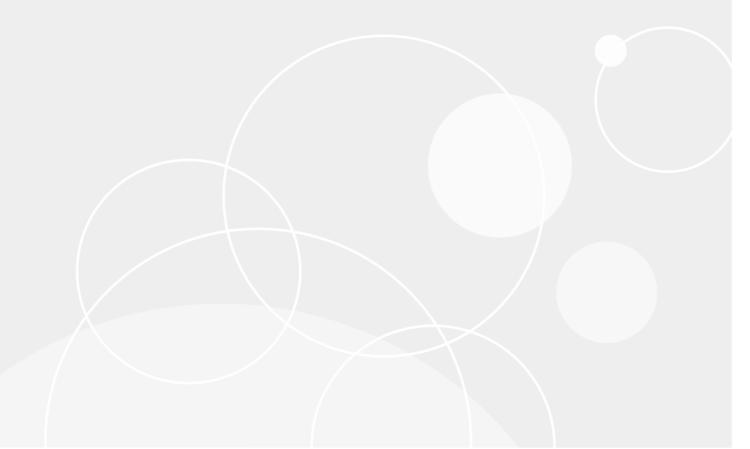

#### © 2020 Quest Software Inc.

#### ALL RIGHTS RESERVED.

This guide contains proprietary information protected by copyright. The software described in this guide is furnished under a software license or nondisclosure agreement. This software may be used or copied only in accordance with the terms of the applicable agreement. No part of this guide may be reproduced or transmitted in any form or by any means, electronic or mechanical, including photocopying and recording for any purpose other than the purchaser's personal use without the written permission of Quest Software Inc.

The information in this document is provided in connection with Quest Software products. No license, express or implied, by estoppel or otherwise, to any intellectual property right is granted by this document or in connection with the sale of Quest Software products. EXCEPT AS SET FORTH IN THE TERMS AND CONDITIONS AS SPECIFIED IN THE LICENSE AGREEMENT FOR THIS PRODUCT, QUEST SOFTWARE ASSUMES NO LIABILITY WHATSOEVER AND DISCLAIMS ANY EXPRESS, IMPLIED OR STATUTORY WARRANTY RELATING TO ITS PRODUCTS INCLUDING, BUT NOT LIMITED TO, THE IMPLIED WARRANTY OF MERCHANTABILITY, FITNESS FOR A PARTICULAR PURPOSE, OR NON-INFRINGEMENT. IN NO EVENT SHALL QUEST SOFTWARE BE LIABLE FOR ANY DIRECT, INDIRECT, CONSEQUENTIAL, PUNITIVE, SPECIAL OR INCIDENTAL DAMAGES (INCLUDING, WITHOUT LIMITATION, DAMAGES FOR LOSS OF PROFITS, BUSINESS INTERRUPTION OR LOSS OF INFORMATION) ARISING OUT OF THE USE OR INABILITY TO USE THIS DOCUMENT, EVEN IF QUEST SOFTWARE HAS BEEN ADVISED OF THE POSSIBILITY OF SUCH DAMAGES. Quest Software makes no representations or warranties with respect to the accuracy or completeness of the contents of this document and reserves the right to make changes to specifications and product descriptions at any time without notice. Quest Software does not make any commitment to update the information contained in this document.

If you have any questions regarding your potential use of this material, contact:

Quest Software Inc. Attn: LEGAL Dept. 4 Polaris Way Aliso Viejo, CA 92656

Refer to our website (https://www.quest.com) for regional and international office information.

#### Patente

Quest Software is proud of our advanced technology. Patents and pending patents may apply to this product. For the most current information about applicable patents for this product, please visit our website at https://www.quest.com/legal.

#### **Trademarks**

Quest Software, Quest, the Quest logo, and Join the Innovation are trademarks and registered trademarks of Quest Software Inc. For a complete list of Quest marks, visit <a href="https://www.quest.com/legal/trademark-information.aspx">https://www.quest.com/legal/trademark-information.aspx</a>. All other trademarks and registered trademarks are property of their respective owners.

#### Legend

CAUTION: A CAUTION icon indicates potential damage to hardware or loss of data if instructions are not followed.

IMPORTANT NOTE, NOTE, TIP, MOBILE, or VIDEO: An information icon indicates supporting information.

Change Auditor for NetApp Event Reference Guide Updated - December 2020 Software Version - 7.1

### **Contents**

| Introduction                         | <br> | <br>4  |
|--------------------------------------|------|--------|
| Change Auditor for NetApp Events     | <br> | <br>5  |
| NetApp                               |      |        |
| Log Events                           | <br> | <br>7  |
| ChangeAuditor for NetApp event log   | <br> | <br>7  |
| Notes and Performance Considerations | <br> | <br>8  |
| About us                             | <br> | <br>10 |
| Our brand, our vision. Together      | <br> | <br>10 |
| Contacting Quest                     | <br> | <br>10 |
| Technical support resources          | <br> | <br>10 |

## Introduction

Change Auditor for NetApp tracks, audits and alerts on file and folder changes in real time, translating events into simple text and eliminating the time and complexity required by system provided auditing. The auditing scope can be set on an individual file or folder or an entire file system recursive or non-recursive. You can also include or exclude certain files or folders from the audit scope in order to ensure a faster and more efficient audit process.

In addition to real-time event auditing, you can also enable event logging to capture NetApp filer events locally in a Windows event log. This event log can then be collected using InTrust to satisfy long-term storage requirements.

NOTE: NetApp Filer auditing and event logging are only available if you have licensed Change Auditor for NetApp and have applied a NetApp Auditing template for each NetApp filer to be audited. Contact your Sales Representative for more information on obtaining Change Auditor for NetApp.

This guide lists the events that can be captured by Change Auditor for NetApp. Separate event reference guides are provided that list the core Change Auditor events (when any Change Auditor license is applied) and the events captured when the different auditing modules are licensed.

## **Change Auditor for NetApp Events**

Change Auditor for NetApp queries NetApp filers for modifications made to files and folders. This auditing functionality is based on NetApp's Data ONTAP file screening policy (FPolicy), which allows third-party screening software to interact with the NetApp filer. This section lists the audited events captured by Change Auditor when Change Auditor for NetApp is licensed and a NetApp auditing template is created for each NetApp filer to be audited. These events are listed in alphabetical order by facility.

- i IMPORTANT: When expecting large numbers of events, it may be necessary to increase the Max Events per Connection setting in the client (Agent Configuration on the Administration Tasks tab) to avoid an ever-increasing backlog of events waiting to be sent from the agent to the coordinator database.
- i NOTE: To view a complete list of all events, open the Audit Events page on the Administration Tasks tab in the client. This page contains a list of all the events available for auditing. It also displays the facility to which the event belongs, the severity assigned to each event, if the event is enabled or disabled, and the type of license that is required to capture each event.

# **NetApp**

See Notes and Performance Considerations on page 8 for strategies to help minimize performance issues.

Table 1. NetApp events

| Event                                                  | Description                                                                                                    | Severity |
|--------------------------------------------------------|----------------------------------------------------------------------------------------------------|----------|
| NetApp File Access Rights<br>Changed (no from-value)   | Created when file access rights have changed on a NetApp filer.  NOTE: Change Auditor access control list (ACL) events, i.e., discretionary access control list (DACL) and system access control list (SACL) changes, will not report inherited access control entry (ACE) changes. This event does NOT report inherited ACL changes. | Medium   |
| NetApp File Contents Written                           | Created when the contents of a file was written on a NetApp filer.                                                                                                    | Medium   |
| NetApp File Created                                    | Created when a file is created on a NetApp filer.                                                                                                    | Medium   |
| NetApp File Deleted                                    | Created when a file is deleted on a NetApp filer.                                                                                                    | Medium   |
| NetApp File Moved                                      | Created when a file is moved on a NetApp filer.                                                                                                    | Medium   |
| NetApp File Opened                                     | Created when a file is opened on a NetApp filer.                                                                                                    | Medium   |
| NetApp File Ownership Changed (no from-value)          | Created when the ownership of a file is changed on a NetApp filer.                                                                                                    | Medium   |
| NetApp File Renamed                                    | Created when a file is renamed on a NetApp filer.                                                                                                    | Medium   |
| NetApp Folder Access Rights<br>Changed (no from-value) | Created when the access rights of a folder have changed on a NetApp filer.                                                                                                    | Medium   |
|                                                        | <b>NOTE:</b> Change Auditor access control list (ACL) events, i.e., discretionary access control list (DACL) and system access control list (SACL) changes, will not report inherited access control entry (ACE) changes. This event does NOT report inherited ACL changes.                                                           |          |
| NetApp Folder Created                                  | Created when a folder is created on a NetApp filer.                                                                                                    | Medium   |
| NetApp Folder Deleted                                  | Created when a folder is removed from a NetApp filer.                                                                                                    | Medium   |
| NetApp Folder Moved                                    | Created when a folder is moved on a NetApp filer.                                                                                                    | Medium   |
| NetApp Folder Ownership<br>Changed (no from-value)     | Created when the ownership of a folder has changed on a NetApp filer.                                                                                                    | Medium   |
| NetApp Folder Renamed                                  | Created when a folder is renamed on a NetApp filer.                                                                                                    | Medium   |

## Log Events

When event logging for NetApp is enabled in Change Auditor, NetApp filer events will also be written to a Windows event log, named ChangeAuditor for NetApp. This event log can then be gathered by InTrust and Quest Knowledge Portal for further processing and reporting.

NOTE: To enable event logging, select **Event Logging** on on the Agent Configuration page (Administration Tasks tab), and select the type of event logging to enable.

## ChangeAuditor for NetApp event log

The following table lists the log events captured when NetApp event logging is enabled. They are listed in numeric order by event ID.

Table 2. ChangeAuditor for NetApp event log events

| Event ID | Description                                         |
|----------|-----------------------------------------------------|
| 500      | NetApp Folder Created                               |
| 501      | NetApp Folder Deleted                               |
| 502      | NetApp Folder Moved                                 |
| 503      | NetApp Folder Renamed                               |
| 504      | NetApp Folder Ownership Changed (no from-value)     |
| 505      | NetApp Folder Access Rights Changed (no from-value) |
| 506      | NetApp File Created                                 |
| 507      | NetApp File Deleted                                 |
| 508      | NetApp File Moved                                   |
| 509      | NetApp File Renamed                                 |
| 510      | NetApp File Ownership Changed (no from-value)       |
| 511      | NetApp File Access Rights Changed (no from-value)   |
| 512      | NetApp File Opened                                  |
| 513      | NetApp File Contents Write                          |

# Notes and Performance Considerations

This section contains a numerical list of notes for Change Auditor for NetApp events.

#### Note 1

File changes to a NetApp filer initiated from the server hosting the Change Auditor agent responsible for capturing NetApp events will NOT be reported by the filer. This is a limitation of the NetApp filer's FPolicy and not a limitation of Change Auditor.

#### Note 2

ONTAP 7.3 (or later) is required to monitor permission change events.

#### Note 3

Events are generated as described below when actions are taken on folders that have subordinate files and folders:

- **Moving a parent folder:** For a 'Move' operation, only **one** event will be generated for the parent folder because action is only on the parent folder's path, none of the child folders or files are physically moved.
- Deleting a parent folder: For a 'Delete' operation, an event will be generated for each folder or file because each object will be removed separately.
- Copying a parent folder: For a 'Copy' operation, an event will be generated for each folder and file because a new object will be created within the target folder.

If a parent folder is copied to a target folder that is not being monitored, no event will be generated. The target folder must be monitored in order for an event to be generated.

#### Note 4

For better performance:

- Only monitor 'File/Folder Ownership Changed' and 'File/Folder Access Rights Changed' events when necessary. (See Note 5)
- · Specify only the volumes that need to be audited.
- If possible, exclude file extensions to exclude files that do not need to be audited.

#### Note 5

Security events do not return a 'From' value. The security events that return a 'From' value require synchronous event exchange and can have a negative impact on performance. Whereas, the 'no from-value' events allow Change Auditor to connect and use asynchronous interfaces.

#### Note 6

You may improve performance by assigning a NetApp Auditing template to more than one agent. When multiple agents are assigned to the same template, events are load-balanced between these agents. However, the downside is that the 'where' field for NetApp events may contain any one of the agents being monitored by this single auditing template. In addition, if NetApp event logging is enabled in Change Auditor, events will be written on multiple agent servers.

#### Note 7

If a NetApp filer is not available, the agent will retry the connection every 10 minutes.

Quest creates software solutions that make the benefits of new technology real in an increasingly complex IT landscape. From database and systems management, to Active Directory and Office 365 management, and cyber security resilience, Quest helps customers solve their next IT challenge now. Around the globe, more than 130,000 companies and 95% of the Fortune 500 count on Quest to deliver proactive management and monitoring for the next enterprise initiative, find the next solution for complex Microsoft challenges and stay ahead of the next threat. Quest Software. Where next meets now. For more information, visit www.quest.com.

## Our brand, our vision. Together.

Our logo reflects our story: innovation, community and support. An important part of this story begins with the letter Q. It is a perfect circle, representing our commitment to technological precision and strength. The space in the Q itself symbolizes our need to add the missing piece—you—to the community, to the new Quest.

## **Contacting Quest**

For sales or other inquiries, visit www.quest.com/contact.

## **Technical support resources**

Technical support is available to Quest customers with a valid maintenance contract and customers who have trial versions. You can access the Quest Support Portal at https://support.quest.com.

The Support Portal provides self-help tools you can use to solve problems quickly and independently, 24 hours a day, 365 days a year. The Support Portal enables you to:

- · Submit and manage a Service Request.
- View Knowledge Base articles.
- · Sign up for product notifications.
- Download software and technical documentation.
- · View how-to-videos.
- · Engage in community discussions.
- · Chat with support engineers online.
- View services to assist you with your product.